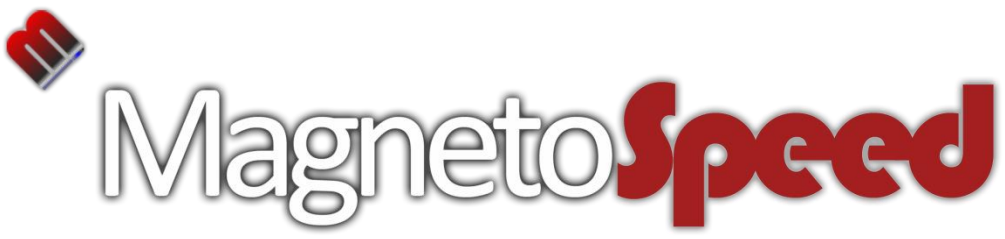

### **V3 Ballistic Chronograph**

**For barrel diameters: 0.5" – 2.0" Muzzle brakes up to 2.5" Dia x 3.0" length**

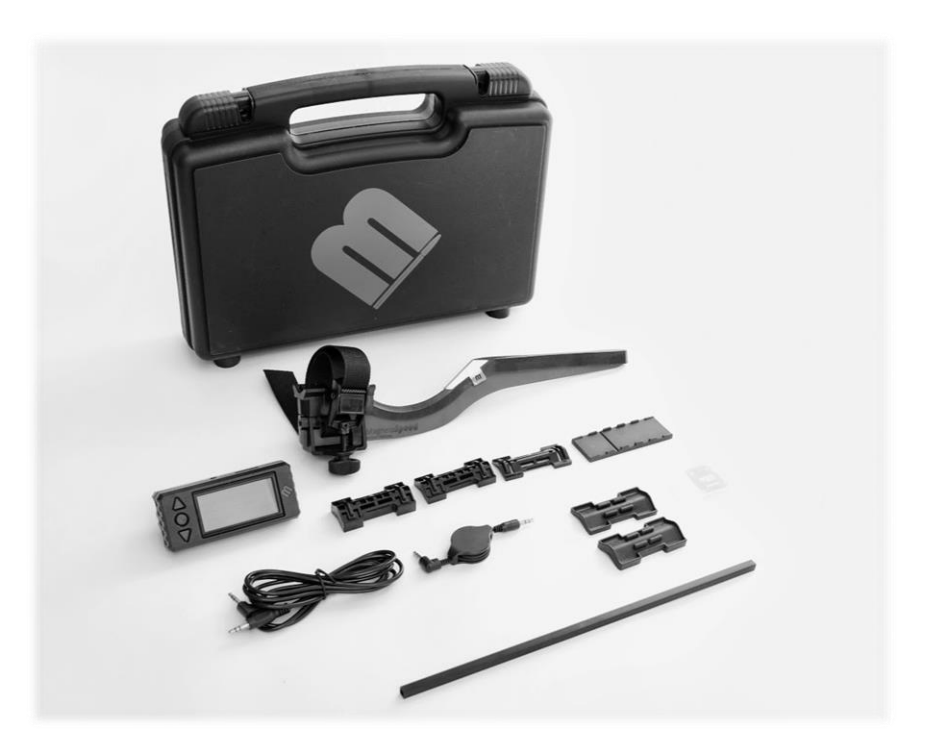

- Quick Start Guide
- **≻Parts List**
- Spacer/ Alignment Guide
- System overview
- Main Menu
- Troubleshooting Guide

# Quick Start Guide

### Mount it

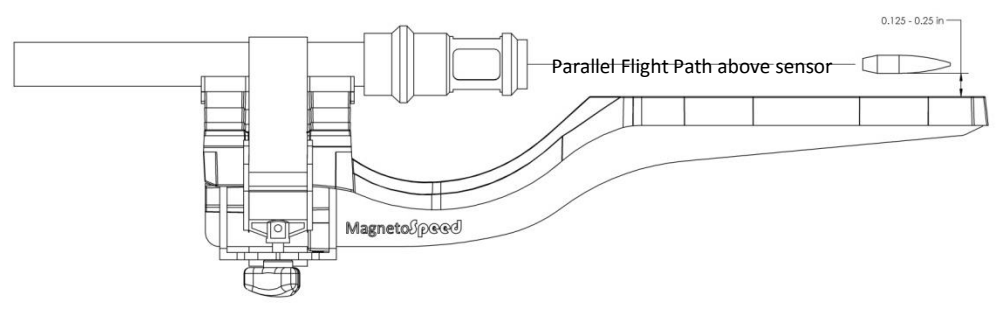

 Используйте инструмент выравнивания, чтобы выбрать прокладки, чтобы создать зазор 0,25 дюйма между нижней части пули и сенсорной деки (расстояние может быть уменьшено до 0,125 дюйма, если пулю трудно обнаружить. Пример: пневматическая винтовка .177 air rifle

 Ослабив барашковую гайку до конца резьбы, туго натяните ремешок через кулачковой пряжки, затем затяните гайку с накатанной головкой

• Дважды проверьте, что интервал все еще хороший, и пуля будет двигаться параллельно над датчиком (конические стволы создают небольшой угол что нормально)

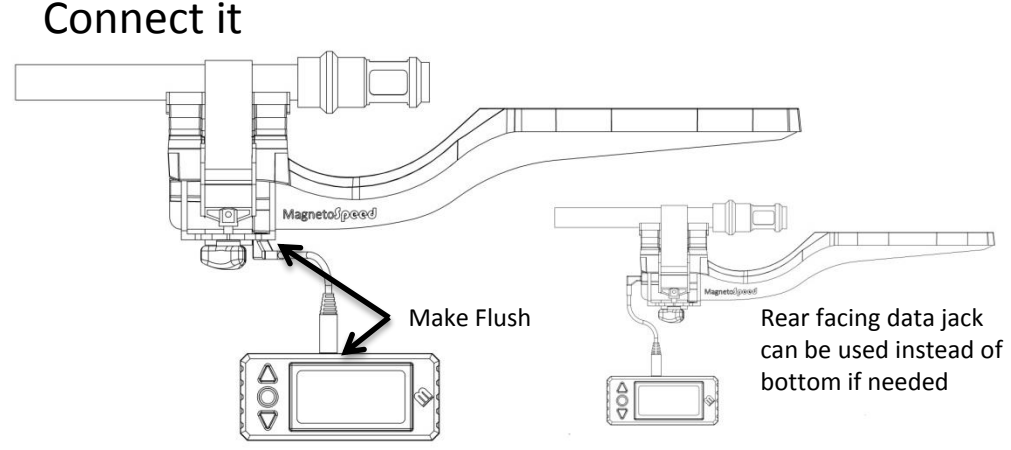

• Подключите конец кабеля передачи данных к байонетному датчику (убедитесь, что он полностью вставлен).

• Другой конец подключите к дисплею (устройство включится и отобразит главный экран)

Готов к сбору данных… В большинстве случаев ваш хронограф должен быть готов к съемке и записи данных.

Примечание. Прочтите полную инструкцию перед началом работы.

## **Parts List**

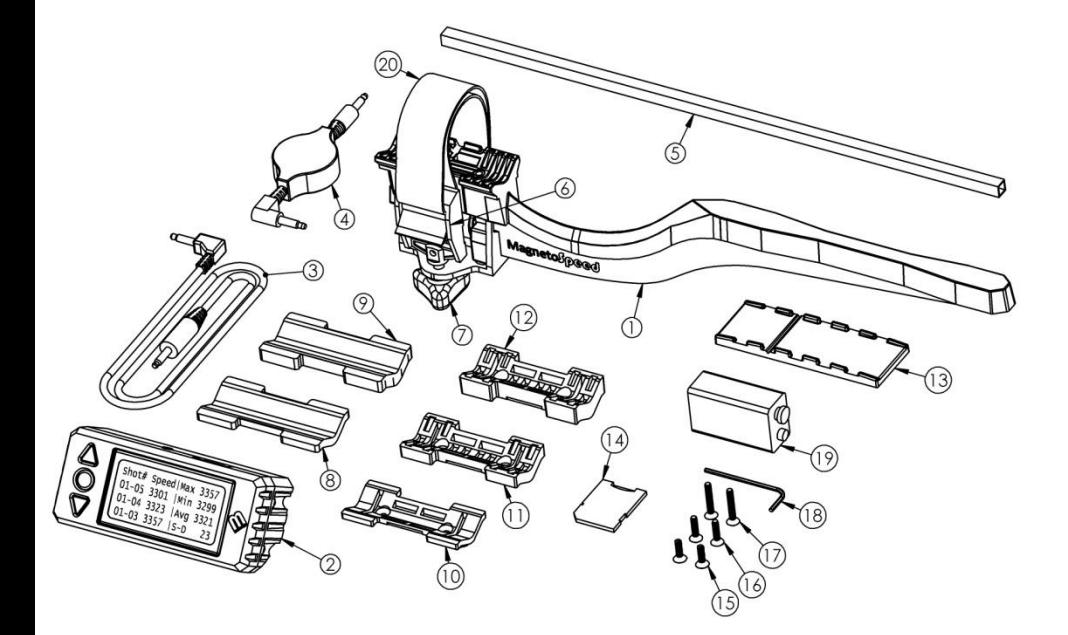

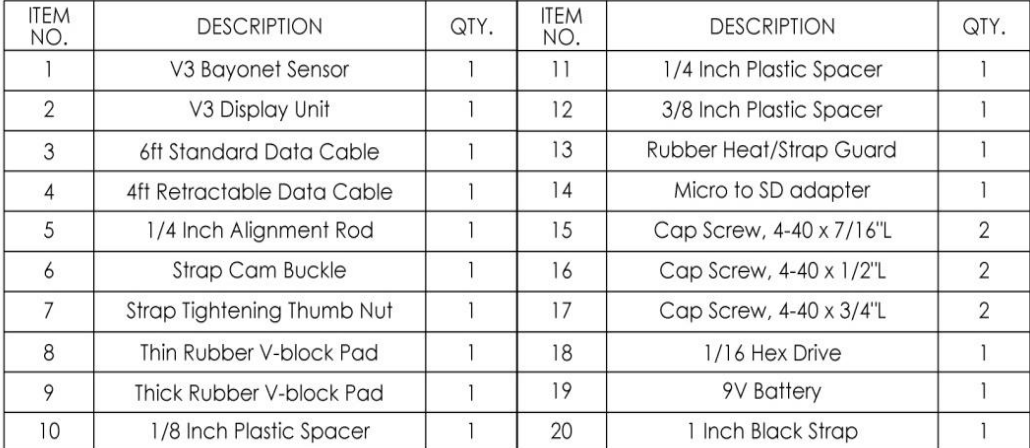

## Spacer Guide

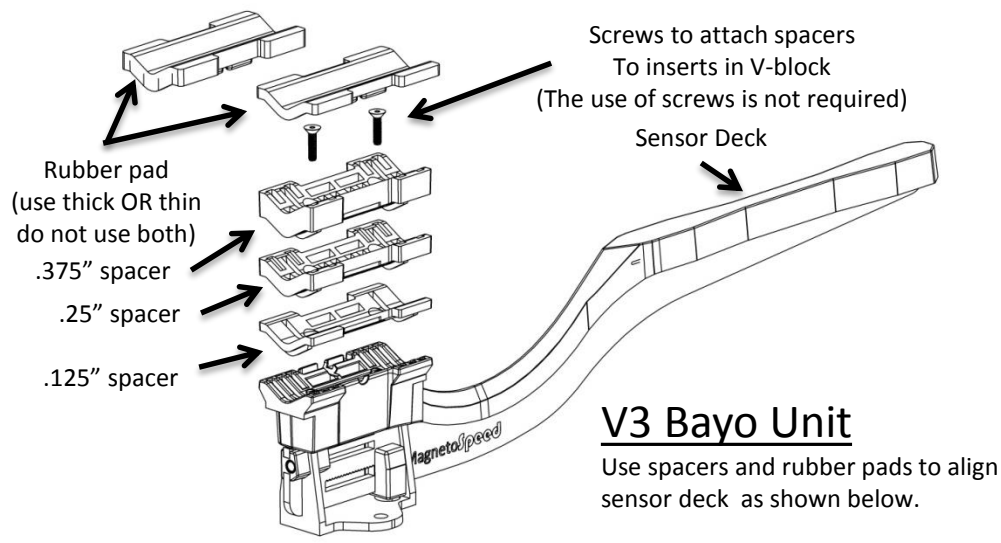

### Руководство по выравниванию

Use alignment tool (square aluminum rod) to help determine number of spacers to use. Place alignment tool on sensor deck, check to see that top of alignment tool sits just below bore.

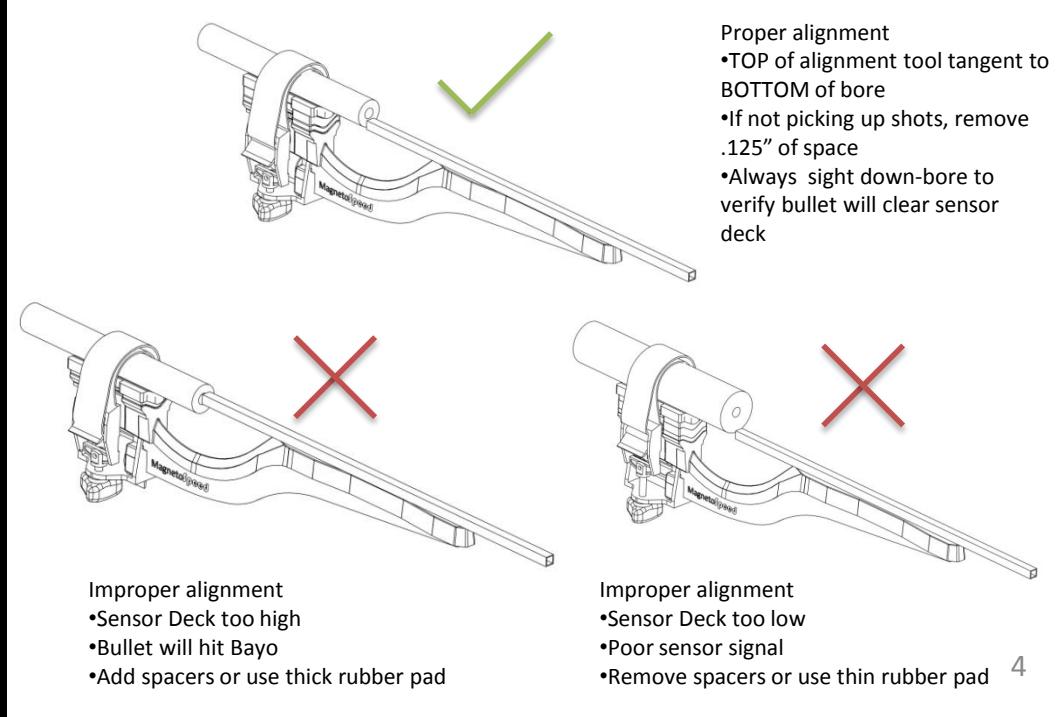

## Руководство по распорке

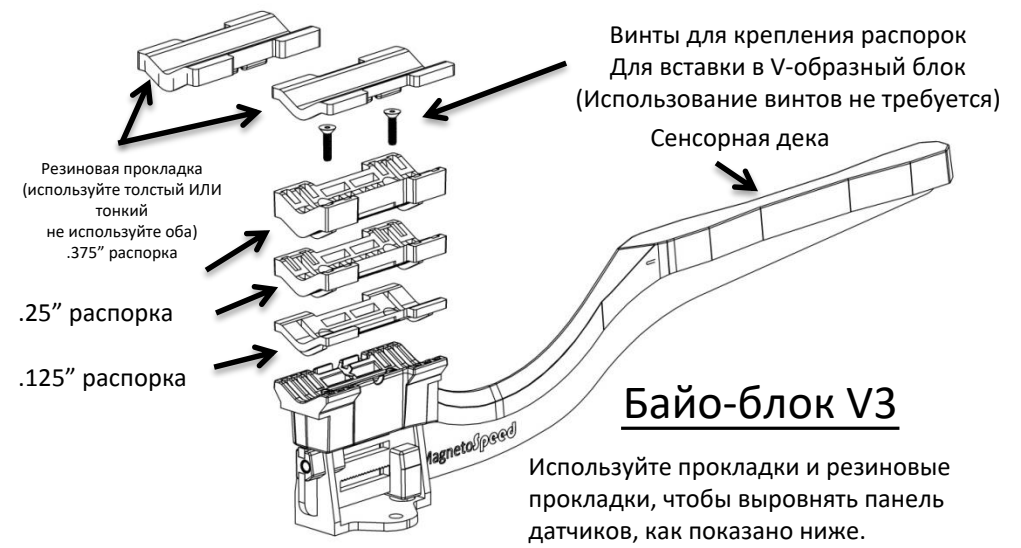

### Руководство по выравниванию

Используйте инструмент для выравнивания (квадратный алюминиевый стержень), чтобы определить количество используемых прокладок. Поместите инструмент для выравнивания на сенсорную платформу, убедитесь, что верхняя часть инструмента для выравнивания находится чуть ниже отверстия.

#### **Правильное выравнивание**

•• ВЕРХ инструмента для выравнивания по касательной к НИЖНЕМУ отверстию • Если кадры не принимаются, уберите

0,125 дюйма пространства.

• Всегда смотрите вниз по каналу ствола, чтобы убедиться, что пуля пролетит мимо сенсорной панели.

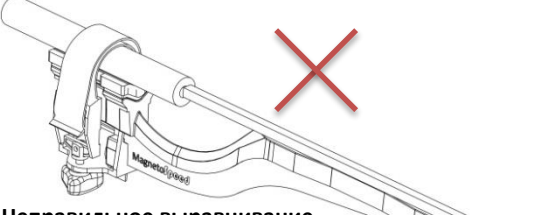

#### **Неправильное выравнивание**

- Сенсорная панель слишком высока
- Пуля попадет в Байо

• Добавьте прокладки или используйте толстую резиновую прокладку.

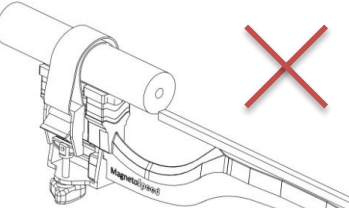

#### **Неправильное выравнивание**

- •• Сенсорная панель слишком низкая
- Плохой сигнал датчика
- Снимите прокладки или используйте тонкую резиновую прокладку.

# Strapping the Bayonet (Bayo)

Strap the bayo V-block to a smooth section of barrel behind the muzzle or any ported muzzle brake as shown below. Muzzle breaks should be positioned over the blast beam. Sound suppressors can be strapped to directly but should use the heat shield, as noted below. Make sure the sensor deck is parallel to bullet path and properly aligned as described in the alignment section of this guide.

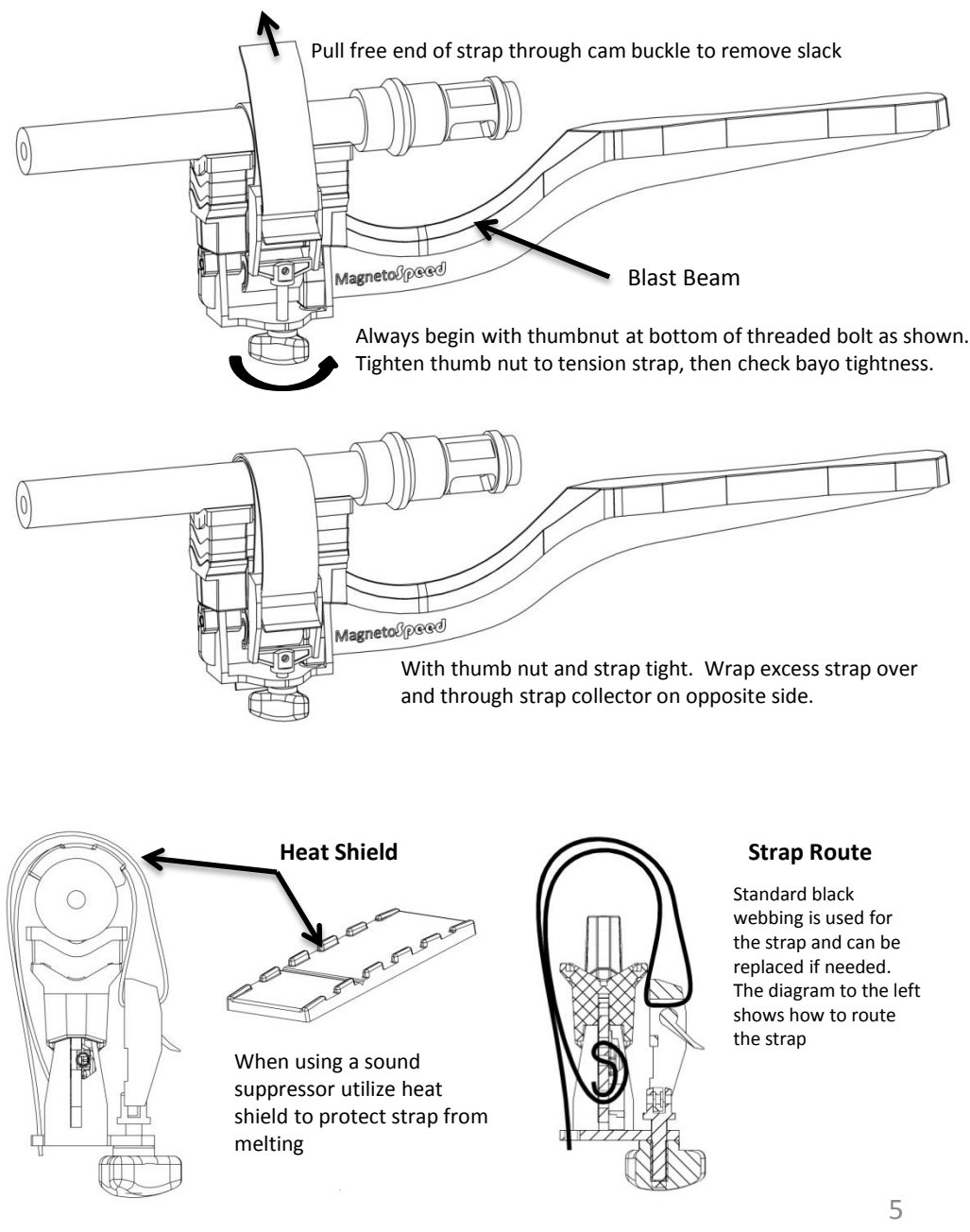

## Связывание штыка (Байо)

Привяжите V-образный байо-блок к гладкому участку ствола за дульным срезом или к любому дульному тормозу с отверстиями, как показано ниже. Дульные тормоза должны располагаться над дульным лучом. Шумоглушители могут быть прикреплены напрямую, но должны использовать теплозащитный экран, как указано ниже. Убедитесь, что сенсорная панель параллельна траектории пули и правильно выровнена, как описано в разделе выравнивания данного руководства.

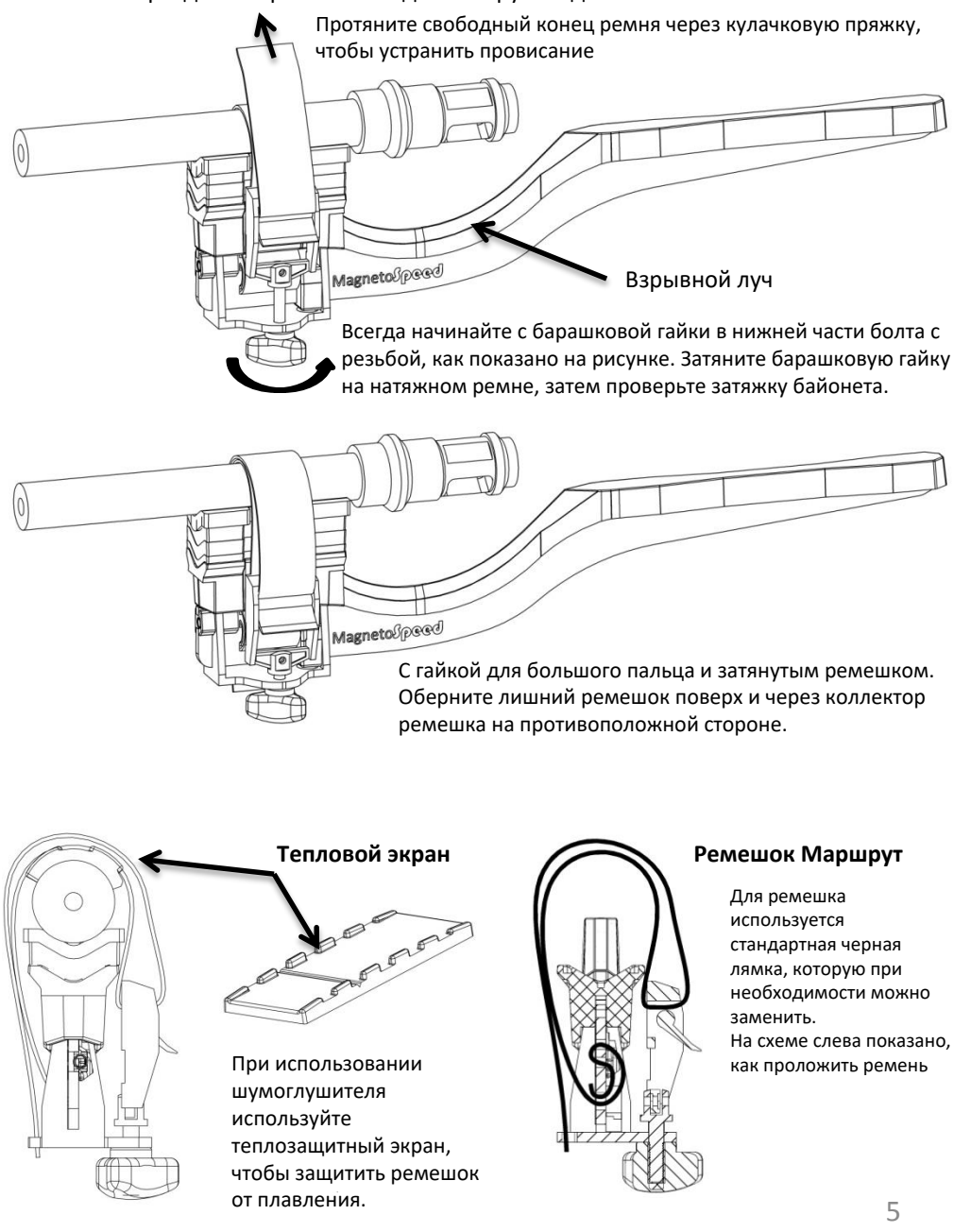

# Display System Overview

The MagnetoSpeed display unit was designed to be as intuitive as possible. It should be easy to get it working for normal setups right out of the box. It is still a good idea to look over these instructions before using the device so that you can get a sense for its functionality as there are some modes and options that are not in the normal menu.

#### **Home Screen:**

The Home Screen consists of two halves, the shot data on the left and the statistics on the right. Pushing <UP> or <DOWN> will scroll the shot data, but the statistics will stay put. Pushing <ENTER> brings up the Main Menu.

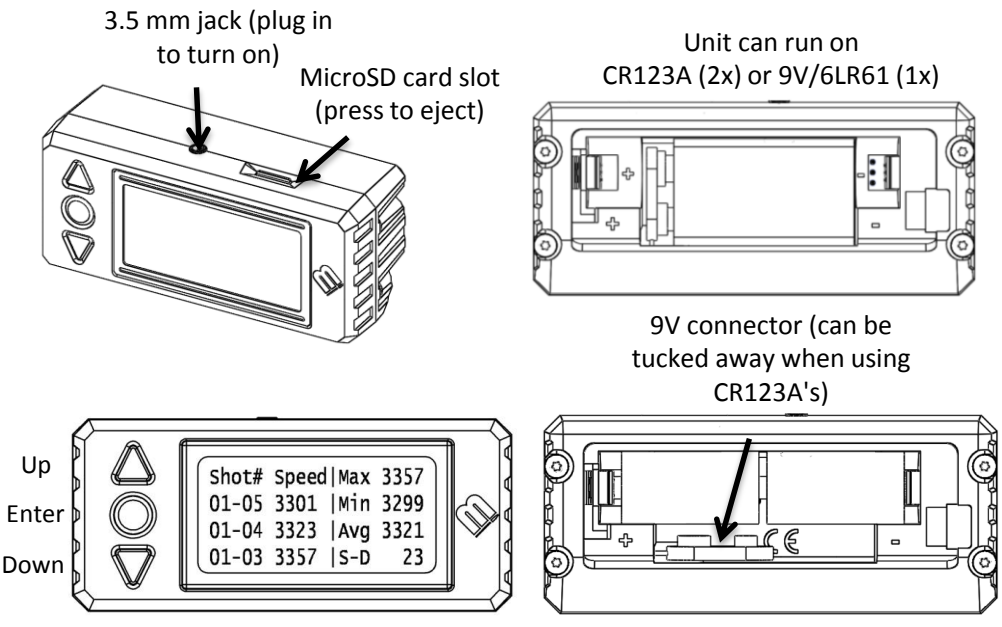

When you are in the Home Screen and have a bayo plugged in, the device is ready to detect shots. The backlight quickly flashes when a shot is detected, the new shot's velocity is added to the shot data and the statistics are recalculated.

# Обзор системы отображения

Дисплей MagnetoSpeed был разработан максимально интуитивно понятным. Должно быть легко заставить его работать для обычных настроек прямо из коробки. Тем не менее рекомендуется просмотреть эти инструкции перед использованием устройства, чтобы вы могли понять его функциональность, поскольку есть некоторые режимы и параметры, которых нет в обычном меню. **Домашний экран:**

Главный экран состоит из двух половин: данные выстрела слева и статистика справа. Нажатие <UP> или <DOWN> прокручивает данные выстрела, но статистика остается неизменной. Нажатие <ENTER> вызывает главное меню.

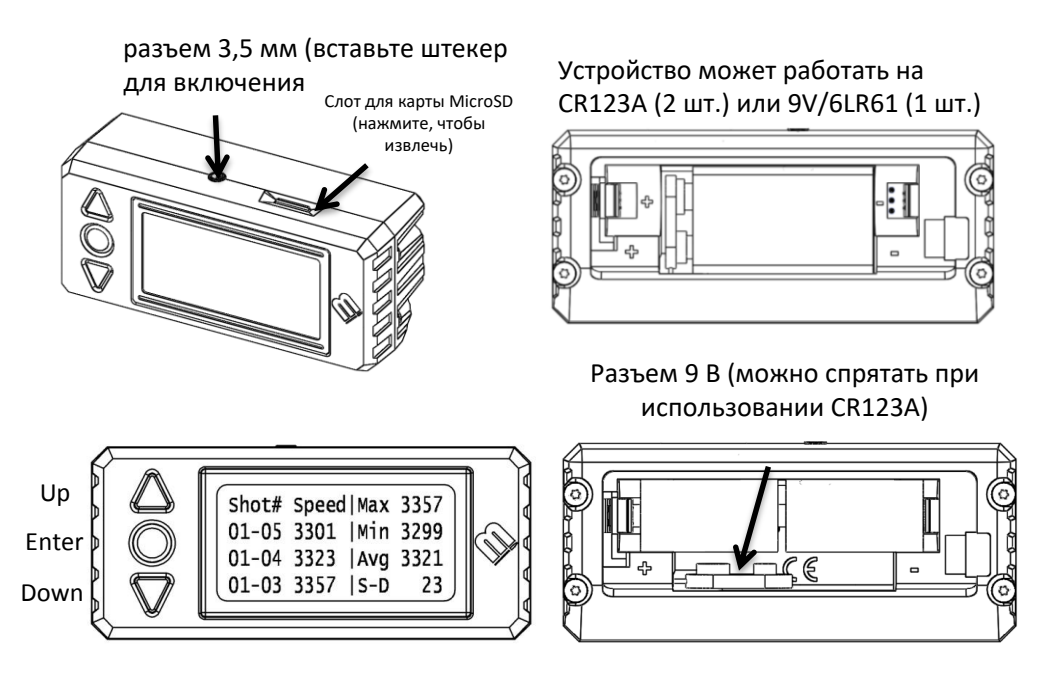

Когда вы находитесь на главном экране и у вас подключен байобайонет, устройство готово к обнаружению выстрелов. Подсветка быстро мигает при обнаружении выстрела, скорость нового выстрела добавляется к данным выстрела, и статистика пересчитывается.

### Главное меню

The menu options are listed below and provide a brief description of each. The menu options that require more explanation are listed in subsequent sections.

**Go Back:** Takes you back to the home screen.

**Archive Series:** Writes your shot data from local memory to a spreadsheet file called log.csv that is stored on the memory card. When the file gets written to the memory card the shots are removed from local memory and the series number is incremented. We call this "Archiving" rather than "Saving" because once archived, the data is in a different format and cannot be reopened by the device; the archived data can only be viewed by the display unit, not manipulated.

**Delete a shot:** Allows you to pick a single shot from the shot string to delete. **Set Sensitivity:** Lets you set the device to one of 2 preset sensitivity levels, or you can choose a custom level from 1 to 11, with 1 being the least sensitive and 11 being the most sensitive.

**Reset Series to 1:** Deletes all shots and sets the series number back to 1. **Clear Series shots:** Deletes all the shots on the current series, but does not change the series number.

**View Archived Data:** Lets you scroll though the data stored on the memory card

**Battery State/Menu:** This sub-menu lets you see the battery's voltage as well as set the type of battery that you are using. It is important to set the proper battery type so that the device can warn you once the voltage is getting low. The current setting is marked with a "\*" character.

**Data Checker Menu:** Ability to switch off one of the data acquisition systems. **Operating Modes:** Lets you set the device for use with a shotgun, or rapid fire weapon.

**Set ft/s or m/s:** This sets the units to feet per second or meters per second. The current setting is marked with a "\*" character.

**Switch SD/ES:** This lets you choose to display standard deviation or extreme spread on the home screen. The current setting is marked with a "\*" character. Both SD and ES are written to the memory card when you archive a series.

**Mem Card Functions:** This sub-menu lets you: 1) test the memory card operation (without needing shot data), 2) clear the log.csv file, and 3) do a "quick format" of the memory card. These options are expanded in the memory card section of this document.

**Set Backlight Mode:** Lets you turn the backlight on and off. The backlight will reduce runtime roughly 25%-30% in most cases, though with 9Vs the decrease may be more severe, especially at low temperatures.

**Reset System:** Puts the system back in its default settings.

## Главное меню

Опции меню перечислены ниже и содержат краткое описание каждой из них. Опции меню, требующие дополнительных пояснений, перечислены в последующих разделах.

**Вернуться назад**: возвращает вас на главный экран.

**Серия архивов**: Записывает данные выстрела из локальной памяти в файл электронной таблицы с именем log.csv, который хранится на карте памяти. Когда файл записывается на карту памяти, снимки удаляются из локальной памяти, а серийный номер увеличивается. Мы называем это «архивированием», а не «сохранением», потому что после архивирования данные находятся в другом формате и не могут быть повторно открыты устройством; архивированные данные можно только просматривать на дисплее, но не манипулировать ими. **Удалить снимок**: позволяет выбрать один снимок из цепочки снимков для удаления.

**Установить чувствительность**: позволяет установить для устройства один из 2 предустановленных уровней чувствительности или выбрать собственный уровень от 1 до 11, где 1 — наименее чувствительный, а 11 — самый чувствительный. **Сбросить серию на 1:** удаление всех снимков и установка номера серии на 1. **Очистить снимки серии:** удаляет все снимки текущей серии, но не изменяет номер серии.

**Просмотр архивных данных**: позволяет просматривать данные, хранящиеся на карте памяти.

**Состояние батареи/меню**: это подменю позволяет вам увидеть напряжение батареи, а также установить тип батареи, которую вы используете. Важно установить правильный тип батареи, чтобы устройство могло предупредить вас, когда напряжение падает. Текущая настройка отмечена символом «\*».

**Меню проверки данных**: возможность отключить одну из систем сбора данных. Режимы работы: позволяет настроить устройство для использования с дробовиком или скорострельным оружием.

**Установить фут/с или м/с:** устанавливает единицы измерения: футы в секунду или метры в секунду. Текущая настройка отмечена символом «\*».

**Переключение SD/ES**: позволяет выбрать отображение стандартного отклонения или экстремального разброса на главном экране. Текущая настройка отмечена символом «\*». И SD и ES записываются на карту памяти при архивировании серии.

**Функции карты памяти**: это подменю позволяет: 1) проверить работу карты памяти (без необходимости получения данных о снимках), 2) очистить файл log.csv и 3) выполнить «быстрое форматирование» карты памяти. Эти параметры расширены в разделе карты памяти этого документа.

**Установить режим подсветки**: позволяет включать и выключать подсветку. Подсветка в большинстве случаев сократит время работы примерно на 25-30%, хотя при 9 В снижение может быть более значительным, особенно при низких температурах.

**Сброс системы**: возвращает систему к настройкам по умолчанию.

# Sensitivity Settings

There are 11 different levels for sensitivity; level 1 is the least sensitive and level 11 is the most sensitive. The most important thing is to check that the sensor deck is 0.25" to 0.125" from the edge of the bullet as that is BY FAR the most common problem that occurs when customers are having difficulty getting the unit to register velocities. If the sensor spacing is good, following these two guidelines will solve the majority of any other issues.

**1.**If the spacing is good, the bayo is plugged in, and you are not getting any readings, make the device more sensitive. Make these adjustments in single digit increments, firing one shot after making an adjustment to see if the problem is solved.

**2.** If you are getting strange readings, it could be that device is too sensitive and you are picking up random "noise". In rare cases when the sensitivity is too high, on very large muzzle blast weapons this may cause erroneous readings. The bayo must be plugged in to set the sensitivity as the device can set the input stages properly. The three following sensitivity presets cover most situations:

**Normal:** This corresponds to level 2 out of the 11 levels. This is the correct sensitivity level for most centerfire rifle ammunition, assuming the bayo spacing is correct. Works well on:

**-Copper-jacketed lead bullets moving over 1000 fps**

**-Solid copper bullets moving over 1000 fps**

**-Steel-core** 

**-Steel shot**

**Custom:** Each sensitivity level is about 60% more sensitive than the previous one, with level 11 being over 100 fold more sensitive than level 1. Levels 10 and 11 are really only for extreme cases as they are very easy to trigger accidently. If you are using those modes, be sure to not touch the metal frame of the screen or the cable connecting the bayo as charge in your fingers can easily trigger the device. Levels 1-3 use the signal directly from the bayo while, levels 4-11 add an additional gain stage that amplifies the signals 20 fold. This additional gain stage will decrease run time somewhat. Review the battery life section for more information.

**-Airgun pellets , use a sensitivity of about 7-9 -Shotgun lead shot, use a sensitivity of about 5-9**

## Error Messages

The error messages are briefly explained below for completeness purposes. However, because each code could be caused by a verity of reasons, we cannot make specific recommendations about how to address the individual error. The most important aspect of the error message is to make note of what error message you received when contacting customer support.

**Peak Not Detected:** One of the peaks could not be found by the digitizer **Sensor1 (or 2) Crossing Bad**: The zero crossing of sensor 1 or 2 is not between the peaks. **Sensor1 (or 2) Misread :** There is no zero crossing for sensor 1 or sensor 2. **Shotgun Velocity Bad:** The special process for determining the shotgun velocity didn't return a valid response.

**Velocity Too High:** The calculated velocity is above 7,000 ft/s (2,134 m/s).

## Настройки чувствительности

Существует 11 различных уровней чувствительности; уровень 1 — наименее чувствительный, а уровень 11 — наиболее чувствительный. Самое главное — убедиться, что сенсорная панель находится на расстоянии от 0,25 до 0,125 дюйма от кромки пули, так как это НАСТОЯЩАЯ самая распространенная проблема, которая возникает, когда у клиентов возникают трудности с регистрацией скорости устройством. Если расстояние между датчиками хорошее, следование этим двум рекомендациям решит большинство других проблем.

1. Если расстояние хорошее, байонет подключен, а вы не получаете никаких показаний, сделайте прибор более чувствительным. Выполняйте эти регулировки с шагом в одну цифру, делая один выстрел после внесения корректировок, чтобы увидеть, решена ли проблема. 2. Если вы получаете странные показания, возможно, устройство слишком чувствительно, и вы улавливаете случайный «шум». В редких случаях, когда чувствительность слишком высока, на оружии с очень большим дульным выстрелом это может привести к ошибочным показаниям. Байо должен быть подключен, чтобы установить чувствительность, так как устройство может правильно настроить входные каскады. Три следующих пресета чувствительности охватывают большинство ситуаций:

**Нормальный**: соответствует уровню 2 из 11 уровней. Это правильный уровень чувствительности для большинства боеприпасов для винтовок центрального воспламенения, при условии, что расстояние между штыками правильное. Хорошо работает на:

**- Свинцовые пули с медной оболочкой, движущиеся со скоростью более 1000 кадров в секунду.**

- **Твердые медные пули, движущиеся со скоростью более 1000 кадров в секунду**
- **Стальной сердечник**
- **Стальной выстрел**

-**Пользовательский**: каждый уровень чувствительности примерно на 60% более чувствителен, чем предыдущий, при этом уровень 11 более чем в 100 раз более чувствителен, чем уровень 1. Уровни 10 и 11 действительно предназначены только для крайних случаев, поскольку их очень легко случайно активировать. Если вы используете эти режимы, не прикасайтесь к металлической рамке экрана или кабелю, соединяющему байонет, поскольку заряд в ваших пальцах может легко вызвать срабатывание устройства. Уровни 1-3 используют сигнал непосредственно от байо, а уровни 4-11 добавляют дополнительный каскад усиления, который усиливает сигналы в 20 раз. Этот дополнительный каскад усиления несколько сократит время работы. Просмотрите раздел о сроке службы батареи для получения дополнительной информации.

**- Пули для пневматического оружия, используйте чувствительность около 7-9**

**- Свинцовый выстрел из дробовика, используйте чувствительность около 5-9**

### Сообщения об ошибках

Сообщения об ошибках кратко поясняются ниже для полноты картины. Однако, поскольку каждый код может быть вызван множеством причин, мы не можем дать конкретных рекомендаций о том, как устранить конкретную ошибку. Самый важный аспект сообщения об ошибке — отметить, какое сообщение об ошибке вы получили при обращении в службу поддержки.

**Пик не обнаружен**: один из пиков не может быть обнаружен дигитайзером.

**Sensor1 (или 2) Crossing Bad**: пересечение нуля датчиком 1 или 2 не находится между пиками. **Датчик 1 (или 2) Неверное считывание**: Нет пересечения нуля для датчика 1 или датчика 2. **Плохая скорость дробовика**: специальный процесс определения скорости дробовика не дал правильного ответа.

**Слишком высокая скорость**: Расчетная скорость превышает 7000 футов/с (2134 м/с). С**лишком низкая скорость**: Расчетная скорость ниже 300 футов/с (91 м/с).8

## Battery Life, Voltage Levels, and Temperature Effects

The display unit can use 2x CR123 batteries or a single 9V-alkaline battery. The CR123s provide much longer run time and at low temperature offer substantially better performance. The graph below show the runtime of CR123s and 9Vs running with the "normal" sensitivity setting and no backlight.

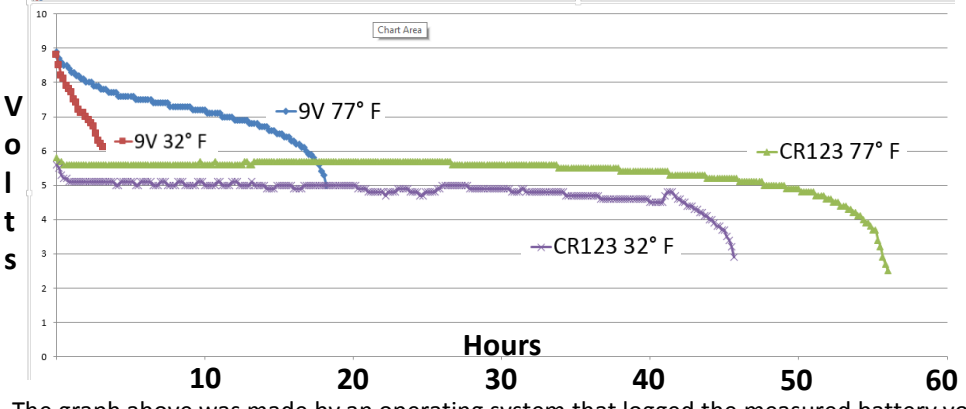

The graph above was made by an operating system that logged the measured battery voltage every 10 minutes. The system will operate normally as long as the battery voltage is over about 3.4V. You can check the battery voltage by going to the "Main Menu" and selecting "Battery Menu/State"**.**

#### **Additional drains**

The backlight usually decreases operating time by about 25% or 30%. Setting the sensitivity mode to level 5 or higher adds in an extra amplification stage, which will decrease the operating time by an additional 10%.

#### **CR123**

A CR123 operating at room temperature should provide over 50 hours of runtime assuming the sensitivity is set to normal and the backlight is turned off. The CR123 operating voltage is extremely flat and much more dependent on temperature than battery state of charge (SoC), so you can only expect a few hours of warning before CR123s give out. You can check the battery voltage by going to the Main Menu and selecting Battery Menu/State 9V-alkaline

**Note: There are other types of 9V batteries other than alkaline, such as Zinc-Carbon and Lithium. These can be used, but running time for them is unknown. Zinc-Carbon batteries are not recommended.** At room temperature, a 9V battery should provide about 18 hours of runtime for standard operating mode (no backlight and sensitivity of 4 or less). At low temperatures, a typical 9V performs very badly because they cannot support the current draw due to the reduced speed of electrochemical reactions at low temperatures; MagnetoSpeed recommends CR123s for low-temperature operation. The state of charge for 9V batteries are much easier to determine from their terminal voltage. You can check the battery voltage by going to the **Main Menu** and selecting **Battery Menu/State.** 9

### Срок службы батареи, уровни напряжения и Температурные эффекты

В блоке дисплея можно использовать 2 батарейки CR123 или одну щелочную батарейку9 В. Элементы CR123 обеспечивают гораздо более длительное время работы и при низких температурах обеспечивают значительно лучшую производительность. На приведенном ниже графике показано время работы CR123 и 9V с «нормальной» настройкой чувствительности и без подсветки.

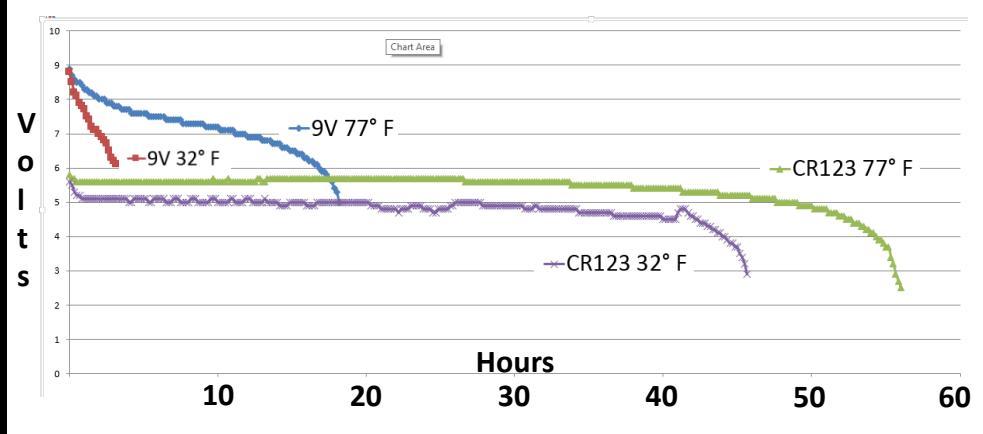

Приведенный выше график был построен операционной системой, которая регистрировала измеренное напряжение батареи каждые 10 минут. Система будет работать нормально, пока напряжение батареи превышает 3,4 В. Вы можете проверить напряжение батареи, зайдя в «Главное меню» и выбрав «Меню батареи/состояние».

#### **Дополнительные стоки**

Подсветка обычно сокращает время работы примерно на 25–30 %. Установка режима чувствительности на уровень 5 или выше добавляет дополнительную ступень усиления, что сократит время работы еще на 10%.

#### **CR123**

CR123, работающий при комнатной температуре, должен обеспечивать более 50 часов работы при условии, что установлена нормальная чувствительность и выключена подсветка. Рабочее напряжение CR123 чрезвычайно плоское и гораздо больше зависит от температуры, чем от состояния заряда батареи (SoC), поэтому вы можете ожидать предупреждения только через несколько часов, прежде чем CR123 выйдет из строя. Вы можете проверить напряжение батареи, зайдя в Главное меню и выбрав Меню батареи/Состояние 9V-alkaline

**Примечание**. **Существуют и другие типы 9-вольтовых батарей, кроме щелочных, например, угольно-цинковые и литиевые. Их можно использовать, но время их работы неизвестно. Цинкугольные батареи не рекомендуются.** При комнатной температуре батарея на 9 В должна обеспечивать около 18 часов работы в стандартном режиме работы (без подсветки и чувствительности 4 и менее). При низких температурах типичные 9 В работают очень плохо, потому что они не могут поддерживать потребляемый ток из-за сниженной скорости электрохимических реакций при низких температурах. MagnetoSpeed рекомендует CR123 для работы при низких температурах. Состояние заряда 9-вольтовых аккумуляторов гораздо проще определить по напряжению на их клеммах. Вы можете проверить напряжение батареи, зайдя в **Главное меню** и выбрав **Меню/состояние батареи**.

## Data Checker Menu

The V3 display unit has two acquisition systems:

- 1) A high-speed comparator system that determines the actual bullet velocity.
- 2) A digitizer that runs at a slower rate. In full data checking mode output of the two systems are compared to filter out misreads. However, this may cause problems in some rare cases, so we add a "reduced data checker" mode that only uses the highspeed comparator system. In rapid-fire mode the device uses the "reduced data checker" mode because the data process in the normal mode takes too long to allow for over 1000 round per minute fire rates.

In general only switch the data checker mode to reduced after speaking to customer service and having this suggested as an option.

## Operating Modes

**Shotgun Mode:** This mode is used to account for the relatively slow velocity and unique signature of shot. Sensitivity must still be adjusted to high when used with certain types of ammunition. It is also a good idea to mount the MagnetoSpeed so the end of the barrel is only 1 inch rearward of the blast shield. This helps to prevent the wadding from opening up and striking the bayonet by reducing the distance traveled while over the MagnetoSpeed.

**Rapid Fire Mode:**In rapid fire mode, the V3 display unit is capable of detecting shots fired at a rate of up to 1100 round per minute as well as acquiring the times between each shot. There are several differences between the normal operating mode and the rapid-fire mode that the user should be aware of.

-The display is not updated until 2-seconds after the last shot is acquired. This is to reduce the processing time between shots.

-The device uses the "reduced error checker" mode to reduce the processing time between shots.

-After a shot series, an additional screen appears which shows the Avg, Min, and Max rounds per minute (RPM). This information is cleared after a button press and the device again displays the home screen. The RPM data is no longer displayed, but when you archive the data, there is another column that has the effective RPM between each shot fired, with 0 designating the first shot. No RPM statistics are written to the SD card; multiple sets of rapid-fire shots could be archived at one time, so the user must separate them later and add any statistics of interest.

-You can get back to previously described screen after you return to the home screen by holding down and then pressing up.

-We advise you to make sure that your setup is working properly in normal operating mode before trying rapid-fire mode. We also recommend that you archive the data between each set of rapid fire shots so that it is easier to identify them later.

#### **Меню проверки данных**

Блок отображения V3 имеет две системы сбора данных:

1) Высокоскоростная система компаратора, которая определяет фактическую скорость пули.

2) Дигитайзер, работающий медленнее. В режиме полной проверки данных выходные данные двух систем сравниваются, чтобы отфильтровать неправильные считывания. Однако в некоторых редких случаях это может вызвать проблемы, поэтому мы добавляем режим «сокращенной проверки данных», который использует только высокоскоростную систему компаратора. В режиме быстрой стрельбы устройство использует режим «сокращенной проверки данных», поскольку обработка данных в обычном режиме занимает слишком много времени, чтобы обеспечить скорострельность более 1000 выстрелов в минуту. Как правило, переключайте режим проверки данных на сокращенный только после разговора со службой поддержки и предложения этого в качестве опции.

#### **Режимы работы**

**Режим дробовика**: этот режим используется для учета относительно низкой скорости и уникальной характеристики выстрела. Чувствительность по-прежнему должна быть настроена на высокую при использовании с определенными типами боеприпасов. Также хорошей идеей будет установить MagnetoSpeed таким образом, чтобы конец ствола находился всего в 1 дюйме от противовзрывного экрана. Это помогает предотвратить раскрытие ваты и удары по штыку за счет сокращения пройденного расстояния при превышении скорости MagnetoSpeed.

**Режим быстрой стрельбы**: в режиме быстрой стрельбы дисплей V3 способен обнаруживать выстрелы со скоростью до 1100 выстрелов в минуту, а также регистрировать время между каждым выстрелом. Существует несколько различий между обычным режимом работы и режимом быстрой стрельбы, о которых должен знать пользователь.

- Дисплей не обновляется в течение 2 секунд после получения последнего снимка. Это сделано для того, чтобы сократить время обработки между кадрами.

-Устройство использует режим «уменьшенной проверки ошибок», чтобы сократить время обработки между снимками.

-После серии выстрелов появляется дополнительный экран, показывающий среднее, минимальное и максимальное количество выстрелов в минуту (об/мин). Эта информация удаляется после нажатия кнопки, и устройство снова отображает главный экран. Данные об оборотах в минуту больше не отображаются, но когда вы архивируете данные, появляется еще один столбец, в котором указаны эффективные обороты в минуту между каждым выстрелом, где 0 обозначает первый выстрел. На SD-карту не записывается статистика RPM; несколько наборов скорострельных выстрелов могут быть заархивированы одновременно, поэтому пользователь должен разделить их позже и добавить любую интересующую статистику.

-Вы можете вернуться к ранее описанному экрану после того, как вернетесь на главный экран, удерживая и затем нажимая вверх.

- Мы советуем вам убедиться, что ваша установка работает правильно в обычном рабочем режиме, прежде чем пробовать режим быстрой стрельбы. Мы также рекомендуем архивировать данные между каждым набором быстрых выстрелов, чтобы их было легче идентифицировать позже.

## Memory Cards

#### **General Operation**

Your device comes with a micro SD card that has been tested with your display unit and shown to be operating correctly. This card is provided because there are many different types of memory cards that can fit into the memory card slot on the display unit, but can't be guaranteed that they will all work with our specific device.

When you "Archive Series" a file is created on your SD card named "Log.csv". This file will continue to grow everytime you "Archive series".

To start a new log file; rename or delete the LOG.CSV file on the micro SD. The unit will generate a new LOG.CSV file on start-up. Example: change LOG.CSV to 2013-11-18.CSV and re-insert into the display unit. The next time the unit is commanded to archive a series, a new LOG.CSV file will be written with the new shot data.

#### **Mem Card Menu:**

- **Test Archive:** This saves the text "test" to the log.csv so that you can make sure your memory card is working properly before going out to the range.
- **Clear LOG.CSV:** This deletes the data in the log.csv file.
- **Format (ADVANCED):** This writes a new allocation table to the memory card and can fix some cards that were not working. If your card works, do not use this option.

**In general, reformatting the SD card with a computer is not necessary and can cause problems if done incorrectly.** The device should be able to format in FAT, FAT16, and FAT32 file systems.

#### **CSV File:**

CSV stands for **Comma-Separated Values** and is a standard file format for scientific computing. Almost all spreadsheet programs can read or import these files. CSV is based on standard ASCII text, so at a minimum, you can open the log.csv file with a text editor.

#### **Карты памяти**

#### **Общие операции**

Ваше устройство поставляется с картой micro SD, которая была протестирована с вашим дисплеем и показала, что она работает правильно. Эта карта предоставляется потому, что существует множество различных типов карт памяти, которые можно вставить в слот карты памяти на блоке дисплея, но нельзя гарантировать, что все они будут работать с нашим конкретным устройством.

Когда вы «Архивируете серию», на вашей SD-карте создается файл с именем «Log.csv». Этот файл будет продолжать расти каждый раз, когда вы «Архивируете серию».

Чтобы начать новый файл журнала; переименуйте или удалите файл LOG.CSV на микро SD. Устройство создаст новый файл LOG.CSV при запуске. Пример: измените LOG.CSV на 2013-11- 18.CSV и повторно вставьте в блок дисплея. В следующий раз, когда прибор получит команду архивировать серию, новый файл LOG.CSV будет записан с новыми данными выстрела.

#### **Меню карты памяти:**

• **Тестовый архив:** Сохраняет текст «тест» в файле log.csv, чтобы вы могли убедиться, что ваша карта памяти работает правильно, прежде чем отправиться на стрельбище.

• **Очистить LOG.CSV**: удаляет данные из файла log.csv.

•**Формат (РАСШИРЕННЫЙ)**: Это записывает новую таблицу размещения на карту памяти и может исправить некоторые карты, которые не работали. **Если ваша карта работает, НЕ ИСПОЛЬЗУЙТЕ эту опцию.**

**Как правило, переформатирование SD-карты на компьютере не требуется и может вызвать проблемы, если сделать это неправильно.** Устройство должно поддерживать форматирование в файловых системах FAT, FAT16 и FAT32.

#### **CSV-файл:**

CSV означает значения, разделенные запятыми, и является стандартным форматом файлов для научных вычислений. Почти все программы для работы с электронными таблицами могут читать или импортировать эти файлы. CSV основан на стандартном тексте ASCII, поэтому файл log.csv можно открыть как минимум в текстовом редакторе.

## Advanced Modes

#### **Shot signals report**

**What it does:** Gives additional information about the raw signals the device is getting to help with trouble shooting and to verify correct setup.

**How to access:** After a shot, push and hold <UP> and then push <DOWN>

#### **MagnetoSpeed Comments:**

This is still a beta feature. It is useful to detect bayo lean issues. In the future we would like to extend the functionality to diagnose common problems.

#### **Self- test**

**What it does:** Runs a series of tests to make sure the device is functioning properly **How to access:** hold <UP> while you turn on the display

#### **Bootloader**

**What it does:** Updates the firmware from file downloaded on SD card.

**How to access:** Download appropriate firmware update from Magnetospeed. The file must be named "fw.hex" and be copied to the SD card.

-Insert SD card into MagnetoSpeed display with unit unplugged

-Hold <ENTER> while you turn on the display

-Follow prompts on screen to update firmware.

-Do not unplug device during update!

**-**This process may take several minutes to complete.

#### **Sensor Signal Logging**

**What it does:** Saves the sensor signals to the memory card for troubleshooting. **How to access:** An SD card must be in the device for this function to operate. -Navigate to "Mem Card Functions" in the main menu.

-Select "Test Archive".

-Immediately press "Up, Enter, Down" in quick succession of each other.

-If successful you will see a message displayed that says "Data Save Mode Enabled". -To stop logging sensor data, just repeat these steps.

#### **MagnetoSpeed Comments:**

This feature is sometimes useful for trouble shooting. It saves the sensor data, zerocrossing data, and shot-analysis data into a file named data.csv. Note: the zero crossing data that is used to compute the actual velocities is gathered at 32 MHz, but the data in this file is only saved at a rate of 2 MHz. The intent of this feature is for troubleshooting assistance with MagnetoSpeed customer service. This feature is not intended for everyday usage by the end customer.

#### **Расширенные режимы**

#### **Отчет о сигналах выстрела**

Что он делает: Предоставляет дополнительную информацию о необработанных сигналах, которые получает устройство, чтобы помочь в устранении неполадок и проверить правильность настройки. Как получить доступ: После выстрела нажмите и удерживайте <BBEPX>, а затем нажмите <ВНИЗ> MagnetoSpeed Комментарии:

Это все еще бета-функция. Это полезно для обнаружения байолеанских проблем. В будущем мы хотели бы расширить функциональность для диагностики распространенных проблем.

#### **Самооценочный тест**

Что он делает: запускает серию тестов, чтобы убедиться, что устройство работает правильно. Как получить доступ: удерживайте <UP> при включении дисплея

#### **Загрузчик**

Что делает: Обновляет прошивку из файла, загруженного на SD-карту. Как получить доступ: Загрузите соответствующее обновление прошивки с сайта Magnetospeed. Файл должен называться «fw.hex» и быть скопирован на SD-карту. -Вставьте SD-карту в MagnetoSpeeddisplay, когда устройство отключено от сети. -Удерживайте <ENTER> при включении дисплея - Следуйте инструкциям на экране, чтобы обновить прошивку. -Не отключайте устройство во время обновления!

-Этот процесс может занять несколько минут.

#### **Регистрация сигналов датчика**

Что он делает: Сохраняет сигналы датчиков на карту памяти для устранения неполадок.

Как получить доступ: SD-карта должна быть в устройстве для работы этой функции.

-Перейдите к «Функциям карты памяти» в главном меню.

-Выберите «Тестовый архив».

-Немедленно нажмите «Вверх, Ввод, Вниз» в быстрой последовательности друг друга.

-В случае успеха вы увидите сообщение «Режим сохранения данных включен».

-Чтобы остановить регистрацию данных датчика, просто повторите эти шаги.

MagnetoSpeed Комментарии:

Эта функция иногда полезна для устранения неполадок. Он сохраняет данные датчика, данные пересечения нуля и данные анализа импульсов в файл с именем data.csv.

Примечание: данные пересечения нуля, которые используются для вычисления фактических скоростей, собираются на частоте 32 МГц, но данные в этом файле сохраняются только на частоте 2 МГц. Эта функция предназначена для помощи в устранении неполадок со службой MagnetoSpeedcustomer.

Эта функция **не предназначена** для повседневного использования конечным пользователем.

# Troubleshooting Guide

## **1: Check Cable Connections**

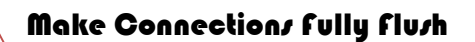

-**Check both the bayo and display cable connections.** It is possible to get the display to turn on without the 3.5mm plug being inserted far enough for both sensors to be connected. Even 1/16" of a gap can cause problems. This is the #1 problem we have seen! Please check those connections

## **2: Check Sensor Spacing**

#### Use a cleaning rod to check the spacing of sensor 1 and sensor 2 from bottom bullet edge. Distances should be between 1/8" and 1/4" and they should be within 1/16" of each other.

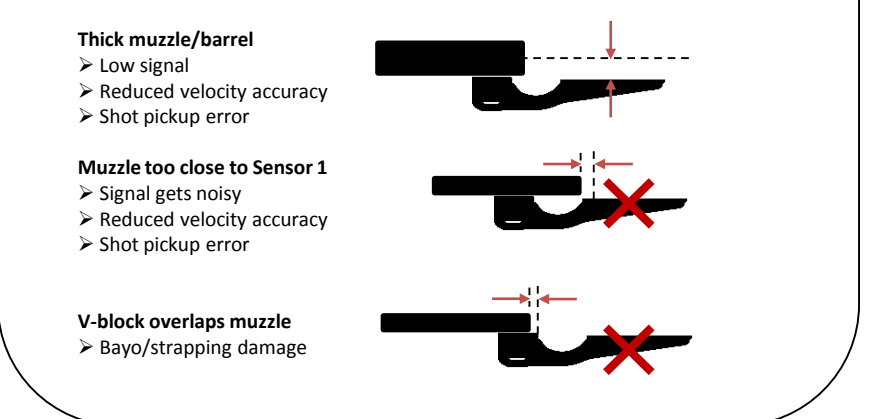

# **Troubleshooting Guide**

## **1: Check Cable Connections**

Сделать соединения полностью заподлицо

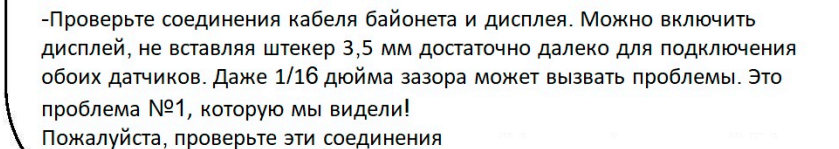

### 2: Check Sensor Spacing

С помощью шомпола проверьте расстояние между датчиками 1 и 2 от нижней кромки пули. Расстояния должны быть между 1/8" и 1/4" и быть в пределах 1/16" друг от друга.

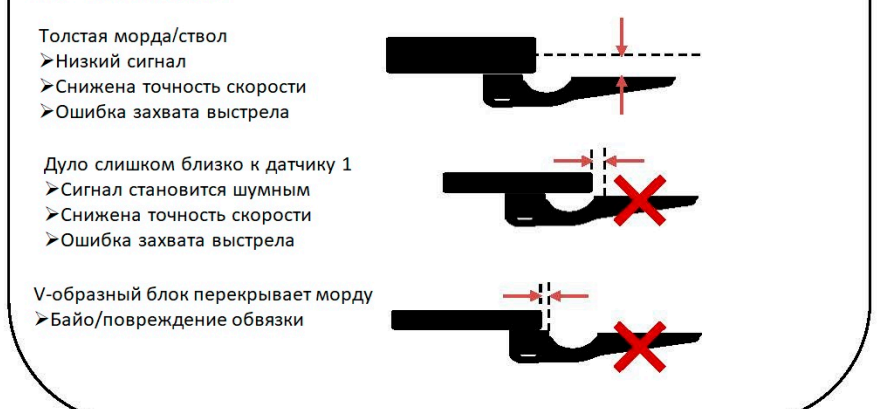

### **3: Check For Loose Strap or Bayo Lean**

#### **Lean in**

- $\triangleright$  Bayo damage
- $\triangleright$  Reduced velocity accuracy

#### **Lean out**  $\triangleright$  Shot pickup error

Reduced velocity accuracy

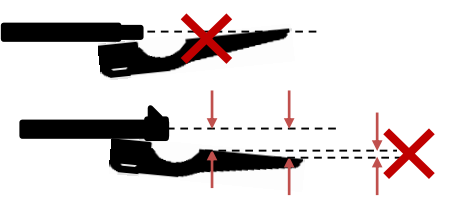

-**Check for bayo lean.** Is there any obstruction at the muzzle that is causing the bayo to lean away from the shot-line? Straps for iron sights, steps in the barrel diameter, and muzzle breaks are a few examples. You can use a cleaning rod to check alignment. Make sure to rotate the cleaning rod to check its straightness. -**Check strap after every few shots.** Ensure that the strap is still very tight, a loose strap can result in false or no readings. It can also result in the bullet impacting the bayo.

**It is ultimately the responsibility of the user to ensure that the MagnetoSpeed bayonet is not in the path of the bullet before shooting!!**

**Always check the bayonet after every few shots to ensure that it is still tight on the barrel. Failure to follow these instructions could result in damage to the MagnetoSpeed or serious bodily injury.**

### **3: Check For Loose Strap or Bayo Lean**

#### **Опереться в**

- Байо урон
- Снижена точность скорости

#### **Высовываться**

- Ошибка захвата выстрела
- Снижена точность скорости

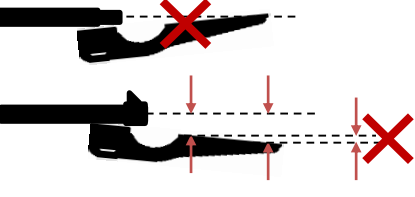

-Проверьте на байолин. Есть ли препятствие на дуле, которое заставляет байо отклоняться от линии выстрела? Ремни для прицельные приспособления, ступеньки в диаметре ствола и дульные тормоза несколько примеров.

Для проверки выравнивания можно использовать шомпол.

-Обязательно поверните чистящий стержень, чтобы проверить его прямолинейность. - Проверяйте ремешок после каждых нескольких выстрелов. Убедитесь, что ремень все еще очень тугой, ослабленный ремешок может привести к ложным показаниям или их отсутствию. Может также привести к попаданию пули в штык<br>•

### **В конечном итоге ответственность за то, чтобы штык MagnetoSpeed не оказался на пути пули перед выстрелом, лежит на пользователе!! Всегда проверяйте штык после каждых нескольких выстрелов, чтобы убедиться, что он все еще плотно прилегает к стволу. Несоблюдение этих инструкций может привести к повреждению MagnetoSpeed или серьезным телесным повреждениям.**  $\angle I_{14}$

### Technical Specifications

Bayo Mounting Barrel Diameter Range: 0.5 "-2.0" Strapping: 1" wide x 20"length x 0.06" thick (nylon) Cable clearance: 0.6" (90 degree plug)

Muzzle Brake Accommodation Muzzle Brake Length: 4.0" (max possible, but not recommended) Muzzle Brake Diameter: varies For ~1.0" Diameter barrels (shown below) Max Brake Diameter = 2.5" Max Brake Length for max diameter = 3.0"

Display

Screen: 20x4 Character LCD (backlight) Battery type: (2) CR123s or (1) 9-Volt Alkaline Screws: T10 Torx (4x)

Bayo Dimensions(shown below) Overall Length: 13.5" Sensor Spacing: 5.0" V-block Length: 2.62"

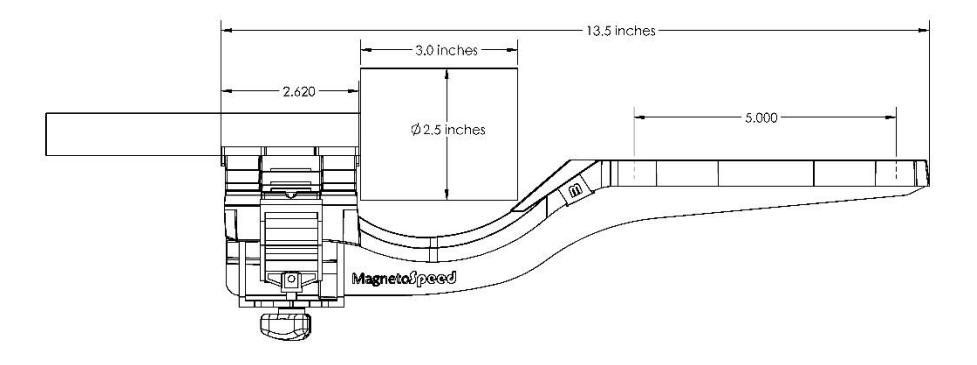

### Magnetospeed, LLC

21 Creek Circle Boothwyn, PA 19061

(512) 284-8161 info@magnetospeed.com www.MagnetoSpeed.com

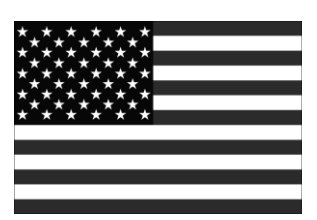

Designed and Assembled in the USA Patent Pending $\epsilon$